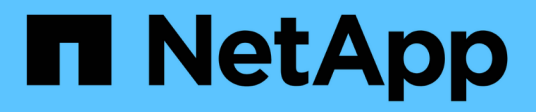

# **Configure las funciones complementarias**

SANtricity 11.8

NetApp April 05, 2024

This PDF was generated from https://docs.netapp.com/es-es/e-series-santricity/sm-settings/how-add-onfeatures-work.html on April 05, 2024. Always check docs.netapp.com for the latest.

# **Tabla de contenidos**

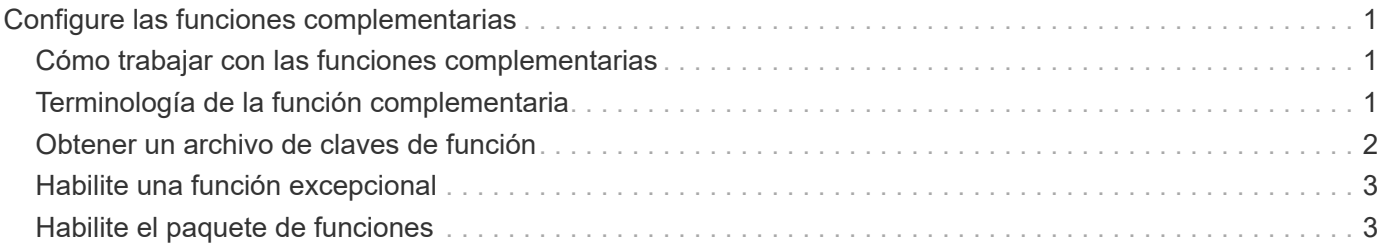

# <span id="page-2-0"></span>**Configure las funciones complementarias**

## <span id="page-2-1"></span>**Cómo trabajar con las funciones complementarias**

Las funciones adicionales son las que no se incluyen en la configuración estándar de System Manager y pueden requerir una clave para su habilitación. Una función complementaria puede ser una sola función excepcional o un paquete de funciones agrupadas.

Los siguientes pasos proporcionan información general sobre cómo habilitar una función excepcional o un paquete de funciones:

- 1. Obtenga la siguiente información:
	- El número de serie del chasis y el identificador de habilitación de la función, el cual identifica la cabina de almacenamiento para la función que se instalará. Estos elementos están disponibles en System Manager.
	- El código de activación de la función, que está disponible en el sitio de soporte al adquirir la función.
- 2. Obtenga la clave de función. Para ello, póngase en contacto con el proveedor de almacenamiento o acceda al sitio de activación de funciones prémium. Proporcione el número de serie del chasis, el identificador de habilitación y el código de función para la activación.
- 3. En System Manager, habilite la función excepcional o el paquete de funciones con el archivo de claves de función.

# <span id="page-2-2"></span>**Terminología de la función complementaria**

Conozca la forma en que los términos de las funciones complementarias se aplican a su cabina de almacenamiento.

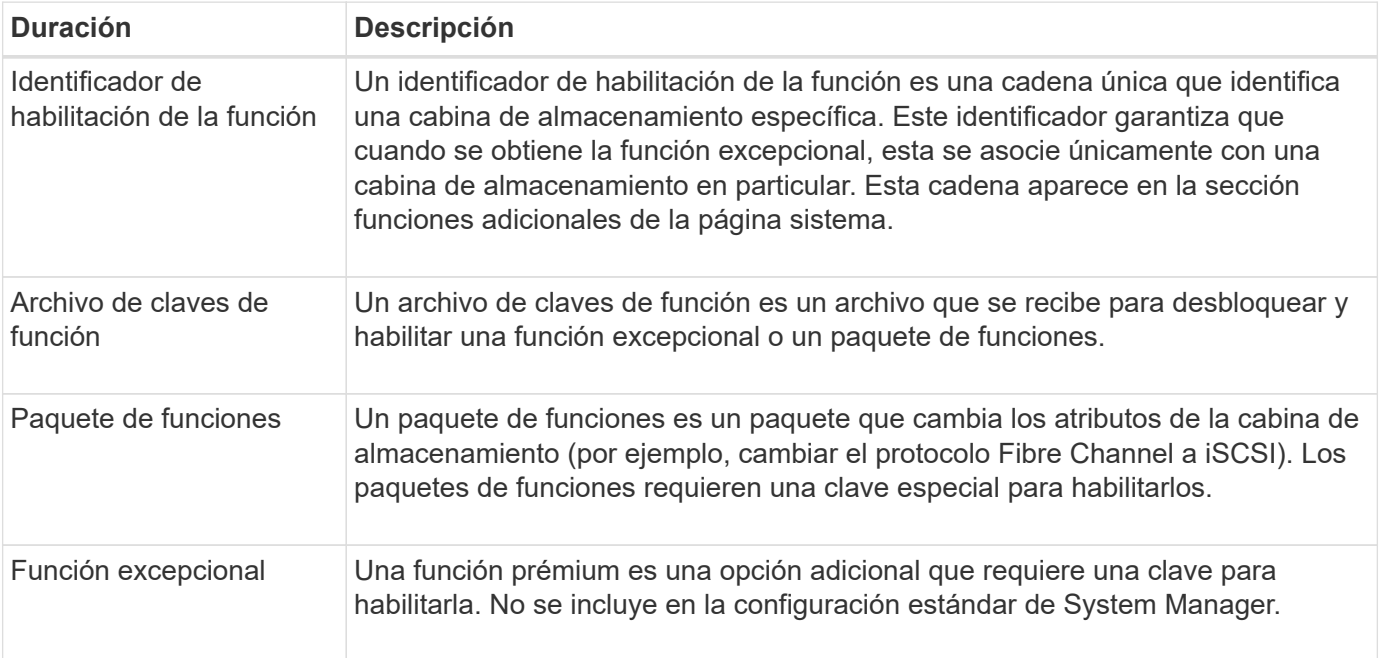

## <span id="page-3-0"></span>**Obtener un archivo de claves de función**

Para habilitar una función excepcional o un paquete de funciones en una cabina de almacenamiento, primero es necesario obtener un archivo de claves de función. Una clave se asociada con una sola cabina de almacenamiento.

#### **Acerca de esta tarea**

En esta tarea, se describe cómo obtener la información requerida para la función y, a continuación, enviar una solicitud para un archivo de claves de función. Entre la información requerida se encuentra la siguiente:

- Número de serie del chasis
- Identificador de habilitación de la función
- Código de activación de la función

#### **Pasos**

- 1. En System Manager, busque y registre el número de serie del chasis. Para ver este número de serie, debe pasar el ratón por el icono Centro de soporte.
- 2. En System Manager, busque Identificador de habilitación de funciones. Vaya a MENU:Settings[System] y, a continuación, desplácese hacia abajo hasta **Add-ons**. Busque **Identificador de habilitación de funciones**. Registre el número de la opción Identificador de habilitación de funciones.
- 3. Busque y registre el código para la activación de la función. Para paquetes de funciones, este código se proporciona en las instrucciones correspondientes para realizar la conversión.

Es posible acceder a las instrucciones de NetApp en ["Centro de documentación para sistemas E-Series y](https://www.netapp.com/support-and-training/documentation/eseries-santricity/) [EF-Series de NetApp"](https://www.netapp.com/support-and-training/documentation/eseries-santricity/).

Para funciones excepcionales, es posible acceder al código de activación en el sitio de soporte de la siguiente manera:

- a. Inicie sesión en ["Soporte de NetApp"](https://mysupport.netapp.com/site/global/dashboard).
- b. Vaya a **licencias de software** para su producto.
- c. Introduzca el número de serie del chasis de la cabina de almacenamiento y, a continuación, haga clic en **Ir**.
- d. Busque los códigos de activación de la función en la columna **clave de licencia**.
- e. Registre el contenido de la opción Feature Activation Code de la función deseada.
- 4. Para solicitar un archivo de claves de función, envíe un correo electrónico o un documento de texto al proveedor de almacenamiento con la siguiente información: Número de serie del chasis, el identificador de habilitación y el código para la activación de la función.

También puede ir a. ["Activación de licencias de NetApp: Activación de funciones prémium de matriz de](http://partnerspfk.netapp.com) [almacenamiento"](http://partnerspfk.netapp.com) e introduzca la información requerida para obtener la función o el paquete de funciones. (Las instrucciones en este sitio son para funciones excepcionales, no paquetes de funciones.)

#### **Después de terminar**

Una vez que tenga el archivo de claves de la función, podrá habilitar la función excepcional o el paquete de funciones.

# <span id="page-4-0"></span>**Habilite una función excepcional**

Una función prémium es una opción adicional que requiere una clave para habilitarla.

### **Antes de empezar**

- Obtuvo una clave de función. Si es necesario, comuníquese con soporte técnico para obtener una clave.
- Cargó el archivo de claves en el cliente de gestión (el sistema con un explorador para acceder a System Manager).

### **Acerca de esta tarea**

En esta tarea, se describe cómo usar System Manager para habilitar una función excepcional.

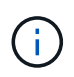

Si desea deshabilitar una función excepcional, debe utilizar el comando Deshabilitar función de cabina de almacenamiento (disable storageArray) (featurePack | feature=featureAttributeList) En la interfaz de línea de comandos (CLI).

### **Pasos**

- 1. Seleccione MENU:Settings[System].
- 2. En **Complementos**, seleccione **Activar característica Premium**.

Se abre el cuadro de diálogo Habilitar una función prémium.

3. Haga clic en **examinar** y, a continuación, seleccione el archivo de claves.

El nombre del archivo aparece en el cuadro de diálogo.

4. Haga clic en **Activar**.

## <span id="page-4-1"></span>**Habilite el paquete de funciones**

Un paquete de funciones es un paquete que cambia los atributos de la cabina de almacenamiento (por ejemplo, cambiar el protocolo Fibre Channel a iSCSI). Para habilitar paquetes de funciones, se requiere una clave especial.

### **Antes de empezar**

- Siguió las instrucciones adecuadas donde se describen la conversión y la preparación de los nuevos atributos de la cabina de almacenamiento. Para obtener instrucciones sobre la conversión de protocolos de host, consulte la guía de mantenimiento de hardware para su modelo de controladora.
- La cabina de almacenamiento está sin conexión, por lo que ningún host ni aplicación accede a la cabina.
- Existen backups de todos los datos.
- Obtuvo un archivo de paquete de funciones.

El paquete de funciones está cargado en el cliente de gestión (el sistema con un explorador para acceder a System Manager).

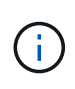

Debe programar una ventana de mantenimiento de tiempo de inactividad y detener todas las operaciones de I/o entre el host y las controladoras. Además, tenga en cuenta que no podrá acceder a los datos en la cabina de almacenamiento hasta después de completar correctamente la conversión.

#### **Acerca de esta tarea**

En esta tarea, se describe cómo usar System Manager para habilitar un paquete de funciones. Al finalizar, debe reiniciar la cabina de almacenamiento.

#### **Pasos**

- 1. Seleccione MENU:Settings[System].
- 2. En **Complementos**, seleccione **Cambiar paquete de funciones**.
- 3. Haga clic en **examinar** y, a continuación, seleccione el archivo de claves.

El nombre del archivo aparece en el cuadro de diálogo.

- 4. Tipo change en el campo.
- 5. Haga clic en **Cambiar**.

Comienza la migración del paquete de funciones y se reinician las controladoras. Se eliminan los datos no escritos en la caché, lo que garantiza que no exista actividad de I/O. Las dos controladoras se reinician automáticamente para que el nuevo paquete de funciones entre en vigencia. La cabina de almacenamiento vuelve a responder cuando se completa el reinicio.

#### **Información de copyright**

Copyright © 2024 NetApp, Inc. Todos los derechos reservados. Imprimido en EE. UU. No se puede reproducir este documento protegido por copyright ni parte del mismo de ninguna forma ni por ningún medio (gráfico, electrónico o mecánico, incluidas fotocopias, grabaciones o almacenamiento en un sistema de recuperación electrónico) sin la autorización previa y por escrito del propietario del copyright.

El software derivado del material de NetApp con copyright está sujeto a la siguiente licencia y exención de responsabilidad:

ESTE SOFTWARE LO PROPORCIONA NETAPP «TAL CUAL» Y SIN NINGUNA GARANTÍA EXPRESA O IMPLÍCITA, INCLUYENDO, SIN LIMITAR, LAS GARANTÍAS IMPLÍCITAS DE COMERCIALIZACIÓN O IDONEIDAD PARA UN FIN CONCRETO, CUYA RESPONSABILIDAD QUEDA EXIMIDA POR EL PRESENTE DOCUMENTO. EN NINGÚN CASO NETAPP SERÁ RESPONSABLE DE NINGÚN DAÑO DIRECTO, INDIRECTO, ESPECIAL, EJEMPLAR O RESULTANTE (INCLUYENDO, ENTRE OTROS, LA OBTENCIÓN DE BIENES O SERVICIOS SUSTITUTIVOS, PÉRDIDA DE USO, DE DATOS O DE BENEFICIOS, O INTERRUPCIÓN DE LA ACTIVIDAD EMPRESARIAL) CUALQUIERA SEA EL MODO EN EL QUE SE PRODUJERON Y LA TEORÍA DE RESPONSABILIDAD QUE SE APLIQUE, YA SEA EN CONTRATO, RESPONSABILIDAD OBJETIVA O AGRAVIO (INCLUIDA LA NEGLIGENCIA U OTRO TIPO), QUE SURJAN DE ALGÚN MODO DEL USO DE ESTE SOFTWARE, INCLUSO SI HUBIEREN SIDO ADVERTIDOS DE LA POSIBILIDAD DE TALES DAÑOS.

NetApp se reserva el derecho de modificar cualquiera de los productos aquí descritos en cualquier momento y sin aviso previo. NetApp no asume ningún tipo de responsabilidad que surja del uso de los productos aquí descritos, excepto aquello expresamente acordado por escrito por parte de NetApp. El uso o adquisición de este producto no lleva implícita ninguna licencia con derechos de patente, de marcas comerciales o cualquier otro derecho de propiedad intelectual de NetApp.

Es posible que el producto que se describe en este manual esté protegido por una o más patentes de EE. UU., patentes extranjeras o solicitudes pendientes.

LEYENDA DE DERECHOS LIMITADOS: el uso, la copia o la divulgación por parte del gobierno están sujetos a las restricciones establecidas en el subpárrafo (b)(3) de los derechos de datos técnicos y productos no comerciales de DFARS 252.227-7013 (FEB de 2014) y FAR 52.227-19 (DIC de 2007).

Los datos aquí contenidos pertenecen a un producto comercial o servicio comercial (como se define en FAR 2.101) y son propiedad de NetApp, Inc. Todos los datos técnicos y el software informático de NetApp que se proporcionan en este Acuerdo tienen una naturaleza comercial y se han desarrollado exclusivamente con fondos privados. El Gobierno de EE. UU. tiene una licencia limitada, irrevocable, no exclusiva, no transferible, no sublicenciable y de alcance mundial para utilizar los Datos en relación con el contrato del Gobierno de los Estados Unidos bajo el cual se proporcionaron los Datos. Excepto que aquí se disponga lo contrario, los Datos no se pueden utilizar, desvelar, reproducir, modificar, interpretar o mostrar sin la previa aprobación por escrito de NetApp, Inc. Los derechos de licencia del Gobierno de los Estados Unidos de América y su Departamento de Defensa se limitan a los derechos identificados en la cláusula 252.227-7015(b) de la sección DFARS (FEB de 2014).

### **Información de la marca comercial**

NETAPP, el logotipo de NETAPP y las marcas que constan en <http://www.netapp.com/TM>son marcas comerciales de NetApp, Inc. El resto de nombres de empresa y de producto pueden ser marcas comerciales de sus respectivos propietarios.